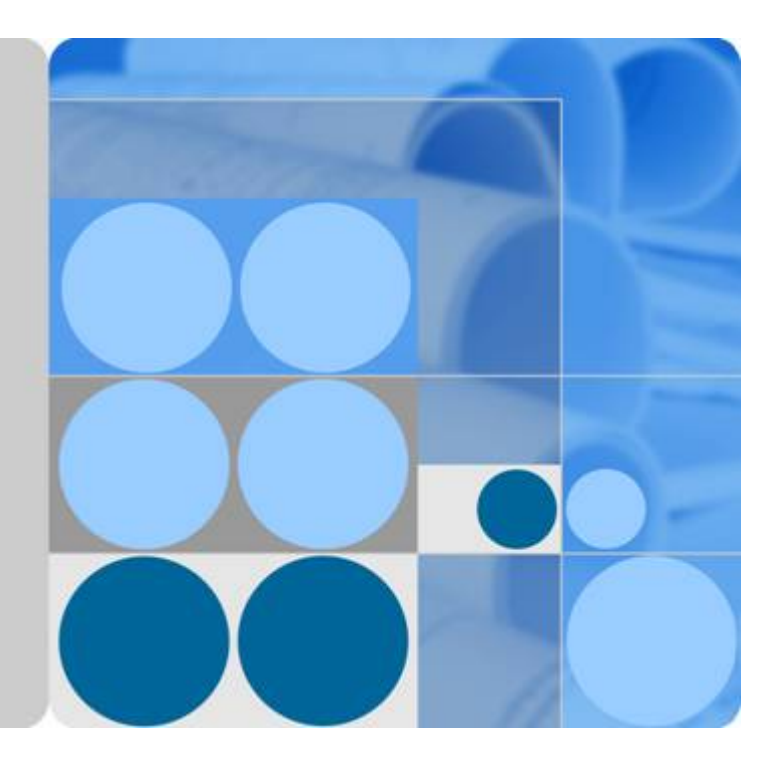

# 弹性文件服务

# 常见问题

文档版本 **01** 发布日期 **2019-04-30**

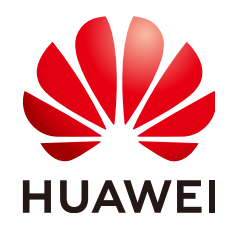

华为技术有限公司

#### 版权所有 **©** 华为技术有限公司 **2019**。 保留一切权利。

非经本公司书面许可,任何单位和个人不得擅自摘抄、复制本文档内容的部分或全部,并不得以任何形式传 播。

#### 商标声明

和其他华为商标均为华为技术有限公司的商标。 本文档提及的其他所有商标或注册商标,由各自的所有人拥有。

#### 注意

您购买的产品、服务或特性等应受华为公司商业合同和条款的约束,本文档中描述的全部或部分产品、服务或 特性可能不在您的购买或使用范围之内。除非合同另有约定,华为公司对本文档内容不做任何明示或默示的声 明或保证。

由于产品版本升级或其他原因,本文档内容会不定期进行更新。除非另有约定,本文档仅作为使用指导,本文 档中的所有陈述、信息和建议不构成任何明示或暗示的担保。

## 华为技术有限公司

地址: 深圳市龙岗区坂田华为总部办公楼 邮编:518129

网址: <http://www.huawei.com>

客户服务邮箱: support@huawei.com

客户服务电话: 4008302118

目录

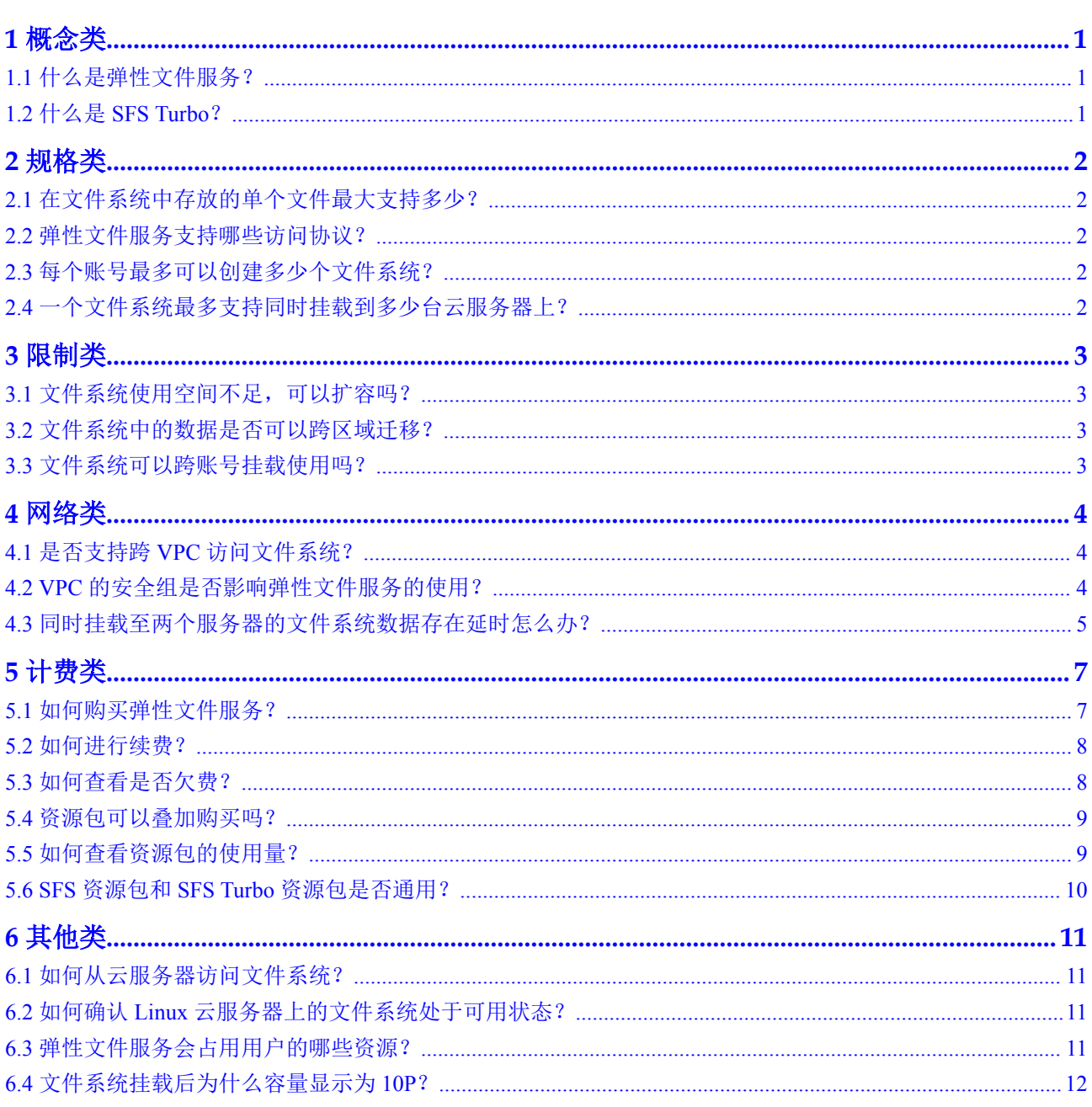

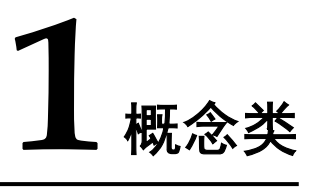

<span id="page-3-0"></span>1.1 什么是弹性文件服务?

1.2 什么是SFS Turbo?

# **1.1** 什么是弹性文件服务?

弹性文件服务(Scalable File Service, SFS)提供按需扩展的高性能文件存储,支持同 时为多个弹性云服务器(Elastic Cloud Server, ECS)提供文件共享服务。弹性文件服务 提供标准的文件访问协议,用户可以将现有应用和工具与弹性文件服务无缝集成。

弹性文件服务提供简单易用的操作界面,用户可以快捷地创建和管理文件系统,无需 操心文件系统的部署、扩展和优化等运维事务。

此外,弹性文件服务还具备高可靠和高可用的特点,支持根据业务需要弹性扩容,且 性能随容量增加而提升,可广泛应用于多种业务场景,例如媒体处理、文件共享、内 容管理和Web服务、大数据和分析应用程序。

## **1.2** 什么是 **SFS Turbo**?

SFS Turbo提供按需扩展的高性能文件存储,支持同时为多个弹性云服务器(Elastic Cloud Server, ECS)提供文件共享服务。SFS Turbo提供标准的文件访问协议NFS,用户 可以将现有应用和工具与SFS Turbo无缝集成。

SFS Turbo提供简单易用的操作界面,用户可以快捷地创建和管理文件系统,无需操心 文件系统的部署、扩展和优化等运维事务。

此外, SFS Turbo还具备高可靠和高可用的特点, 支持根据业务需要弹性扩容, 且性能 随容量增加而提升,可广泛应用于多种业务场景,例如企业OA、高性能网站和软件开 发等场景。几种不同类型的文件系统请参[考文件系统类型](https://support.huaweicloud.com/productdesc-sfs/sfs-01-00000005.html)。

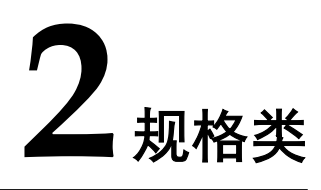

<span id="page-4-0"></span>2.1 在文件系统中存放的单个文件最大支持多少?

2.2 弹性文件服务支持哪些访问协议?

2.3 每个账号最多可以创建多少个文件系统?

2.4 一个文件系统最多支持同时挂载到多少台云服务器上?

# **2.1** 在文件系统中存放的单个文件最大支持多少?

SFS文件系统支持存放最大为240TB的单个文件。 SFS Turbo文件系统支持存放最大为16TB的单个文件。

## **2.2** 弹性文件服务支持哪些访问协议?

SFS支持标准的NFSv3协议和CIFS协议; SFS Turbo支持标准的NFSv3协议。

## **2.3** 每个账号最多可以创建多少个文件系统?

目前一个账号最多可以创建10个SFS文件系统和10个SFS Turbo文件系统。

- l SFS文件系统支持同时创建多个。当需要创建多于10个SFS文件系统时,可在创建 文件系统页面单击"申请扩大配额"提交申请。
- l SFS Turbo文件系统单次只能创建一个。当需要创建多于10个SFS Turbo文件系统 时,请单[击这里](https://console.huaweicloud.com/ticket/#/ticketindex/createIndex)提交工单申请扩大配额。

## **2.4** 一个文件系统最多支持同时挂载到多少台云服务器上?

一个SFS文件系统最多支持同时挂载到10000台云服务器上。

一个SFS Turbo文件系统最多支持同时挂载到500台云服务器上。

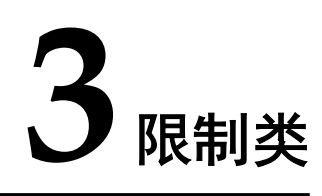

<span id="page-5-0"></span>3.1 文件系统使用空间不足,可以扩容吗?

3.2 文件系统中的数据是否可以跨区域迁移?

3.3 文件系统可以跨账号挂载使用吗?

## **3.1** 文件系统使用空间不足,可以扩容吗?

SFS文件系统: 未开启"自动扩容"的文件系统, 支持在线扩容, 具体操作请参[考容量](https://support.huaweicloud.com/usermanual-sfs/zh-cn_topic_0060912040.html) [调整;](https://support.huaweicloud.com/usermanual-sfs/zh-cn_topic_0060912040.html)已开启"自动扩容"的文件系统,无容量限制,无需扩容。

SFS Turbo文件系统:支持在线扩容,扩容时文件系统将会2-3min不可用。部分旧版本 实例无法扩容,若需要扩容,请单击[这里提](https://console.huaweicloud.com/ticket/#/ticketindex/createIndex)交工单申请。

## **3.2** 文件系统中的数据是否可以跨区域迁移?

暂时不支持跨区域迁移文件系统数据,您需要在购买文件系统时规划好合适的区域, 或者可以将数据复制至本地后再传至另一区域。

## **3.3** 文件系统可以跨账号挂载使用吗?

暂不支持跨账号挂载使用。

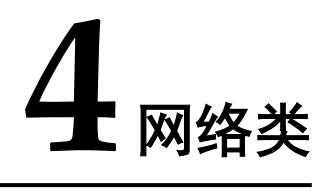

<span id="page-6-0"></span>4.1 是否支持跨VPC访问文件系统?

- 4.2 VPC的安全组是否影响弹性文件服务的使用?
- 4.3 [同时挂载至两个服务器的文件系统数据存在延时怎么办?](#page-7-0)

# **4.1** 是否支持跨 **VPC** 访问文件系统?

支持。

- l SFS文件系统:支持为SFS文件系统配置多个VPC,以使归属于不同VPC的云服务 器,只要所属的VPC被添加到文件系统的VPC列表下,或云服务器被添加到了 VPC的授权地址中,则实际上归属于不同VPC的云服务器也能共享访问同一个文 件系统。具体操作请参[见配置多](https://support.huaweicloud.com/usermanual-sfs/zh-cn_topic_0103068359.html)**VPC**。
- l SFS Turbo文件系统:支持通过虚拟私有云的VPC对等连接功能,将同区域的两个 或多个VPC互连以使这些VPC互通,则实际上不同的VPC便处于同一个网络中, 归属于这些VPC下的云服务器也能共享访问同一个文件系统。更多关于VPC对等 连接功能信息请参见**VPC**[对等连接](https://support.huaweicloud.com/usermanual-vpc/zh-cn_topic_0046655036.html)

## **4.2 VPC** 的安全组是否影响弹性文件服务的使用?

安全组是一个逻辑上的分组,为同一个VPC内具有相同安全保护需求并相互信任的弹 性云服务器提供访问策略。安全组创建后,用户可以在安全组中定义各种访问规则, 当弹性云服务器加入该安全组后,即受到这些访问规则的保护。安全组的默认规则是 在出方向上的数据报文全部放行,安全组内的弹性云服务器无需添加规则即可互相访 问。系统会为每个云账号默认创建一个默认安全组,用户也可以创建自定义的安全 组。

当创建安全组时,需要用户添加对应的入方向和出方向访问规则,放通弹性文件服务 中NFS协议需要的端口和DNS服务器需要的端口,以免文件系统挂载失败。NFS协议所 需要的端口号为111、2049、2050、2051、2052、20048, CIFS协议所需要的端口号为 445,DNS服务器所需的端口号为53。

### <span id="page-7-0"></span>配置示例

#### l 入方向规则

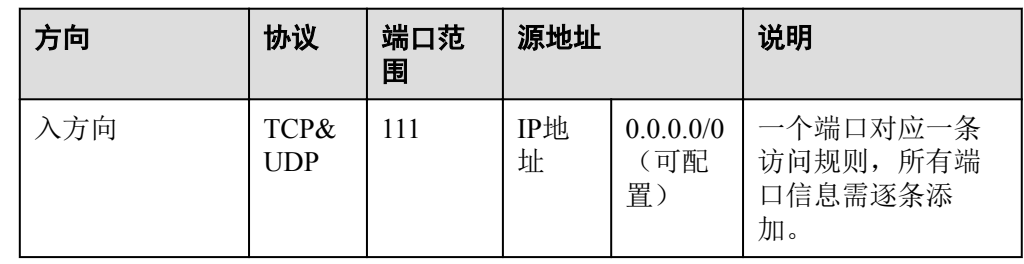

#### ● 出方向规则

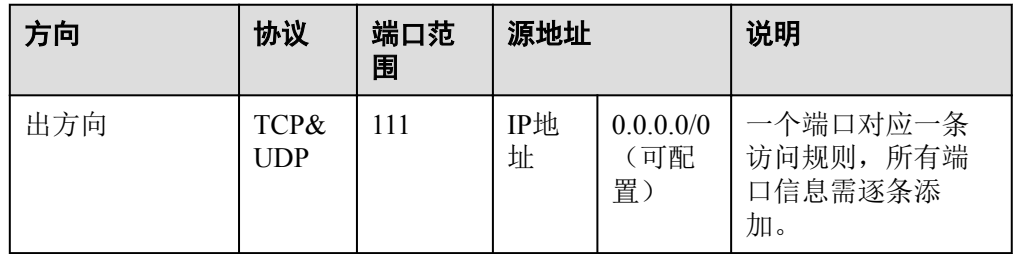

#### 说明

端口号111需要配置双向访问规则。入方向可配置为弹性文件服务的前端业务IP网段,可以 通过**ping** 文件系统域名或*IP* 或**dig** 文件系统域名或*IP* 获取。

端口号445、2049、2050、2051和2052仅需要添加出方向访问规则,其规则同端口111的出 方向规则。

## **4.3** 同时挂载至两个服务器的文件系统数据存在延时怎么办?

#### 现象描述

当服务器A和服务器B同时挂载同一文件系统C时,在服务器A上传文件,服务器B同步 此文件时存在延时,而单独上传至服务器B则没有延时。

#### 定位思路

需要在两个服务器的挂载参数中增加参数noac,noac表示禁止缓存,强制进行同步写。 为了提高性能,NFS客户端缓存文件属性(默认ac),然后每隔一段时间去检查文件属 性后更新。在缓存有效期内,客户端不检测服务器上文件属性是否改变。默认为ac, 需要设置为noac。

### 解决方法

- 步骤**1** 如果已挂载文件系统,请先参考[卸载文件系统完](https://support.huaweicloud.com/qs-sfs/sfs-01-00000017.html)成卸载操作。
- 步骤**2** 参考挂载**NFS**[文件系统到云服务器](https://support.huaweicloud.com/qs-sfs/zh-cn_topic_0034428728.html)完成挂载前准备。
- 步骤**3** 挂载文件系统时,使用如下命令进行挂载。

mount -t nfs -o vers=3,timeo=600,noac,noresvport,nolock 共享路径 本地路径

**----**结束

# **5** 计费类

- <span id="page-9-0"></span>5.1 如何购买弹性文件服务?
- 5.2 [如何进行续费?](#page-10-0)
- 5.3 [如何查看是否欠费?](#page-10-0)
- 5.4 [资源包可以叠加购买吗?](#page-11-0)
- 5.5 [如何查看资源包的使用量?](#page-11-0)
- 5.6 SFS资源包和SFS Turbo[资源包是否通用?](#page-12-0)

## **5.1** 如何购买弹性文件服务?

弹性文件服务默认为按需计费,即按实际使用的存储容量和时长收费,不设最低消费 标准。您也可以购买包年包月套餐,提前规划资源的使用额度和时长。在欠费时,您 需要及时(15天之内)续费以避免您的SFS资源被清空。

#### 按量付费购买

步骤**1** 注册云服务账号。

- 1. 打开华为云网站**[www.huaweicloud.com](https://www.huaweicloud.com)**。
- 2. 单击页面右上角"注册"。
- 3. 进入注册页面,根据提示信息完成注册。

#### 步骤**2** 充值。

- 1. 登录管理控制台。
- 2. 单击"充值",系统自动跳转到充值界面。
- 3. 根据界面提示信息,对账户进行充值。
- 4. 充值成功后,退出充值界面,返回管理控制台首页。
- 步骤**3** 使用弹性文件服务。
	- 1. 选择"存储 > 弹性文件服务",进入弹性文件服务管理控制台。
	- 2. 单击"创建文件系统",开始使用资源。

#### 说明

创建文件系统免费,使用阶段按照实际使用的存储容量和时长计费。

#### **----**结束

#### <span id="page-10-0"></span>包年包月购买

步骤**1** 购买资源包。

- 1. 在SFS控制台页面单击"购买SFS资源包",进入购买页面。
- 2. 根据界面提示进行信息配置。 您可以单[击产品价格详情](https://support.huaweicloud.com/pro_price/index.html)查看计费标准。
- 3. 单击"立即购买"。
- 4. 确认订单无误后,单击"去支付"。 若发现订单有误,也可单击"上一步"修改订单后再继续购买。
- 5. 根据界面提示进行订单支付。
- 6. 支付完成后, 返回SFS管理控制台。

#### 说明

资源包购买成功后,立即生效。

- 步骤**2** 使用弹性文件服务。
	- 1. 选择"存储 > 弹性文件服务",进入弹性文件服务管理控制台。
	- 2. 单击"创建文件系统",开始使用资源。

#### **----**结束

## **5.2** 如何进行续费?

账户欠费后如未及时还款,可能会导致账户被冻结或订单取消。

#### 操作步骤

- 步骤**1** 登录管理控制台。
- 步骤**2** 单击页面右上角的"费用 > 续费管理"进入续费管理页面。
- 步骤**3** 在"续费管理"页面,找到待续费的资源,单击操作列的"续费"。
- 步骤**4** 根据页面提示完成支付。

#### 说明

- l 支付成功后,系统自动扣除欠费。
- **●** 更多关于续费的信息(自动续费、导出续费清单、变更资费等)请参考[续费管理。](https://support.huaweicloud.com/usermanual-billing/zh-cn_topic_0071343164.html)
- 有关订单、退订、优惠券、消费明细等更多信息请参考[费用中心帮助文档。](https://support.huaweicloud.com/billing/index.html)

#### **----**结束

## **5.3** 如何查看是否欠费?

欠费后, 您可以在"费用中心"查看欠费详情。根据"客户等级"和"订购方式", 定义不同的宽限期和保留期时长;在欠费时,将按照宽限期和保留期处理规则处理弹 性文件服务内的资源和费用,详见"[宽限期保留期"](https://support.huaweicloud.com/usermanual-period/zh-cn_topic_0086671074.html)。为了防止相关资源不会被停止 服务或者逾期释放,您需要及时进行还款或充值。

#### <span id="page-11-0"></span>查询步骤

- 步骤**1** 登录管理控制台。
- 步骤**2** 单击页面右上角的"费用 "进入"费用中心"页面。
- 步骤**3** 在"总览"页面可以查看到当前的欠费金额。
- 步骤**4** 如果存在欠费,请及时充值。

#### **----**结束

#### 说明

- **更多关于欠费还款操作,请参考[如何进行欠费还款。](https://support.huaweicloud.com/usermanual-billing/zh-cn_topic_0091620027.html)**
- **●** 有关订单、退订、优惠券、消费明细等更多信息请参考[费用中心帮助文档。](https://support.huaweicloud.com/billing/index.html)

## **5.4** 资源包可以叠加购买吗?

可以叠加购买使用,且会优先使用原购买资源包的容量。

例如: 某用户的文件数据为1.2TB, 于8月15日购买了容量为1TB的资源包A, 又于8月 20日购买了容量为1TB的资源包B, 则8月20日-9月15日间, 占用资源包A的容量为 1TB,占用资源包B的容量为0.2TB。9月15日套餐包A过期,如不续订,9月15日-9月20 日间,占用资源包B的容量为1TB。

## **5.5** 如何查看资源包的使用量?

#### 操作步骤

步骤**1** 登录弹性文件服务控制台。

步骤**2** 单击右上角"资源 > 我的套餐",如图**5-1**所示。

#### 图 **5-1** 选择我的套餐

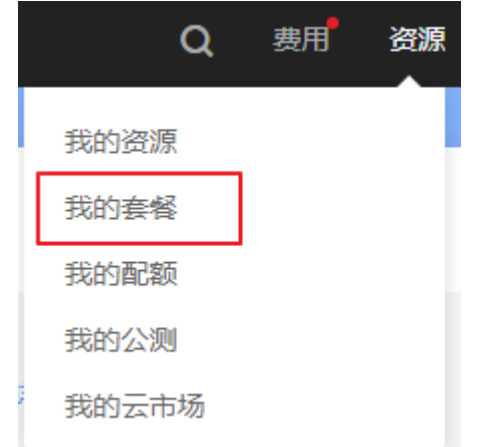

<span id="page-12-0"></span>**步骤3** 可以看到列表中显示资源包购买情况。单击资源包详情,单击目标资源包"操作"列 下"使用详情"可以看到各个资源包的使用情况,如图5-2所示。

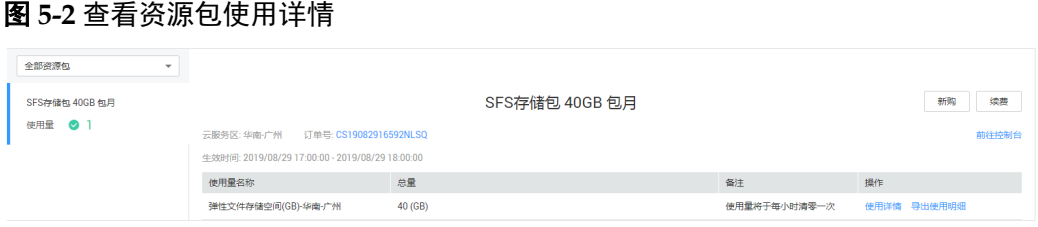

步骤**4** 可以看到资源包的使用量,如图**5-3**所示。

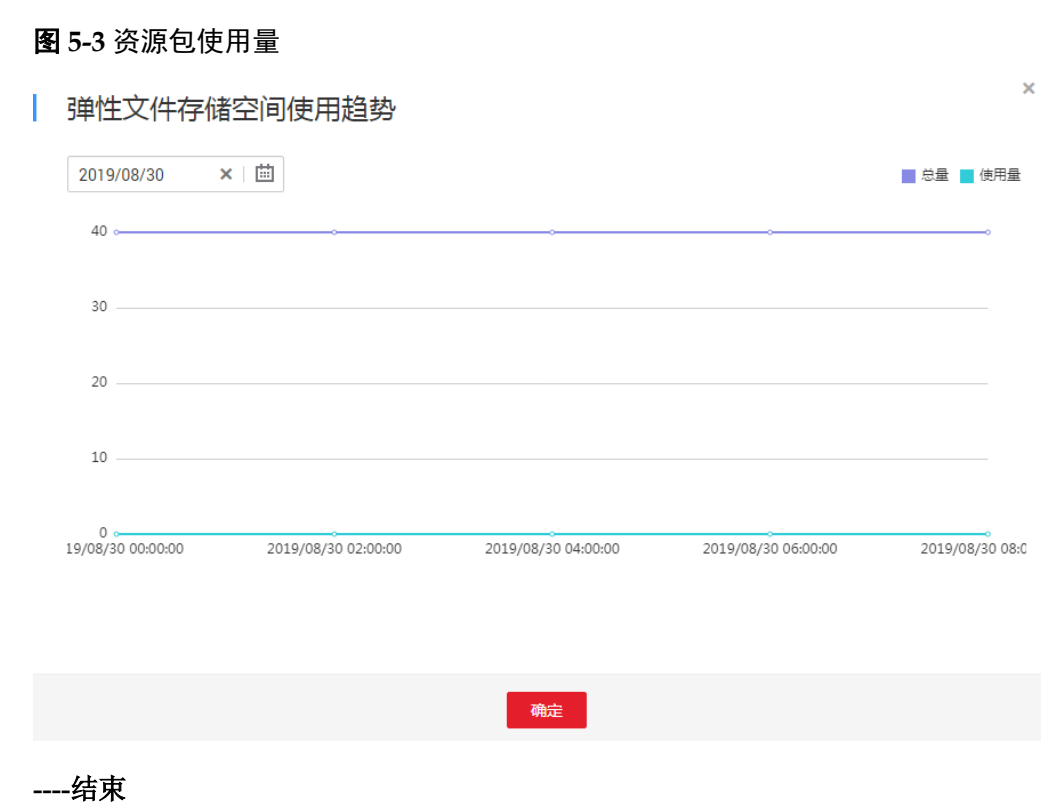

# **5.6 SFS** 资源包和 **SFS Turbo** 资源包是否通用?

不通用。需要分开购买分开使用。

# **6** 其他类

<span id="page-13-0"></span>6.1 如何从云服务器访问文件系统?

6.2 如何确认Linux云服务器上的文件系统处于可用状态?

6.3 弹性文件服务会占用用户的哪些资源?

6.4 [文件系统挂载后为什么容量显示为](#page-14-0)10P?

# **6.1** 如何从云服务器访问文件系统?

要访问您的文件系统,如果是Linux云服务器,您需要在Linux云服务器上安装NFS客户 端后使用挂载命令挂载文件系统;如果是Windows云服务器,您需要在Windows云服务 器上安装NFS客户端,修改NFS传输协议后使用挂载命令挂载文件系统。或使用正确的 用户和权限,直接输入CIFS文件系统的共享路径,挂载CIFS类型的文件系统。挂载完 成后,可共享您的文件系统中的文件和目录。

# **6.2** 如何确认 **Linux** 云服务器上的文件系统处于可用状态?

以root用户登录云服务器,执行如下命令,将会回显指定域名或IP下所有可用的文件系 统。

**showmount -e** 文件系统域名或*IP*

# **6.3** 弹性文件服务会占用用户的哪些资源?

为保证文件系统能够正常使用,弹性文件系统将会占用用户以下资源。

- l SFS文件系统:
	- 创建SFS文件系统时,会在用户填写的安全组下,开通111、445、2049、 2051、2052端口的入规则。默认的源地址为0.0.0.0/0,用户后续可根据自己的 实际情况,修改该地址。
	- 如果创建加密的SFS文件系统,将会使用用户填写的kms密钥进行加密。注 意,该密钥如果删除,该文件系统的数据将无法使用。
- l SFS Turbo文件系统:
- <span id="page-14-0"></span>– 创建SFS Turbo文件系统时,会在用户填写的子网下创建两个私有IP和一个虚 拟IP。
- 创建SFS Turbo文件系统时,会在用户填写的安全组下,开通111、445、 2049、2051、2052、20048端口的入规则。默认的源地址为0.0.0.0/0,用户后 续可根据自己的实际情况,修改该地址。
- 如果创建加密的SFS Turbo文件系统,将会使用用户填写的kms密钥进行加 密。注意,该密钥如果删除,该文件系统的数据将无法使用。

在往文件系统的文件夹写数据的过程中会占用服务器的运行内存,但不会占用服务器 磁盘的存储空间,文件系统使用的是独立空间。

## **6.4** 文件系统挂载后为什么容量显示为 **10P**?

用户在创建文件系统时选择了自动扩容文件系统,则文件系统是无容量限制的。用户 在客户端上执行df -h时,为了显示需要,系统则直接返回了10P。